# STIFTUNG Akkreditierungsrat

## **Rechte- und Rollenverwaltung in ELIAS**

**Stand: 05.12.2022** 

### **1 Nutzerrollen in ELIAS**

Das Rechte- und Rollensystem in ELIAS sieht für Universitäten und Hochschulen zwei Nutzerrollen vor:

a) Antragsteller/-in

b) Nutzerverwalter/-in

Die Rolle Antragsteller/-in berechtigt u.a. zum Stellen von Anträgen sowie zur Bearbeitung der Stammdatensätze von hochschuleigenen Studiengängen. Die Rolle Nutzerverwalter/-in sieht darüber hinaus das Anlegen und Sperren neuer Nutzeraccounts in ELIAS vor. Regelmäßig wird der/die erste Nutzer/-in, der/die sich für eine Hochschule registriert, zum/zur Nutzerverwalter/-in. Bitte wenden Sie sich bei abweichenden Wünschen an die Geschäftsstelle der Stiftung Akkreditierungsrat unter elias@akkreditierungsrat.de.

#### **Information zu Nutzerrollen und Nachrichten:**

Nachrichten zu eigenen Anträgen gehen regelmäßig nur den dort hinterlegten Ansprechpartnern zu. Die Benachrichtigung über den Eingang des jährlichen Gebührenbescheids zur Grundpauschale erhält ausschließlich der Account mit der Rolle Nutzerverwalter/-in.

#### 2 Anlegen neuer Nutzeraccounts und Weitergabe der Rolle "Nutzerverwalter/-in"

- 1. Die nachfolgend beschriebene Funktionalität setzt die Rolle "Nutzerverwalter/-in" voraus.
- 2. Gehen Sie links im Menü auf "Antragsteller verwalten"

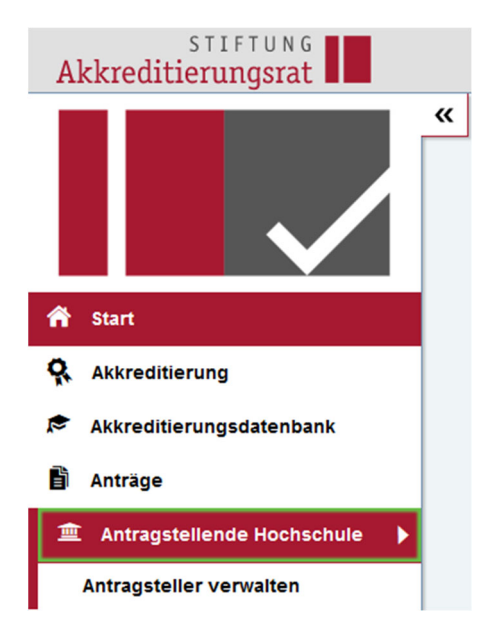

### 3. Klicken Sie nachfolgend auf den Namen Ihrer Hochschule

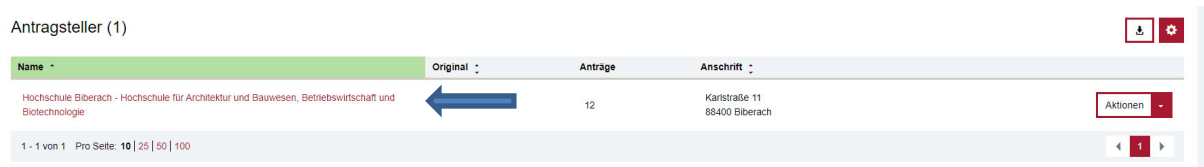

#### 4. Unter "Nutzer" sehen Sie nun alle bereits angelegten Nutzeraccounts:

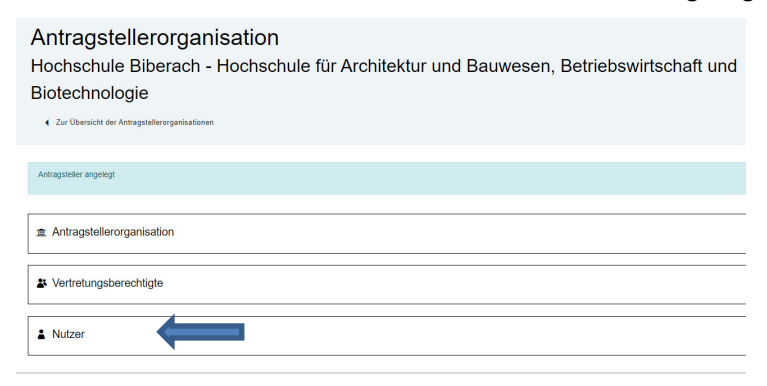

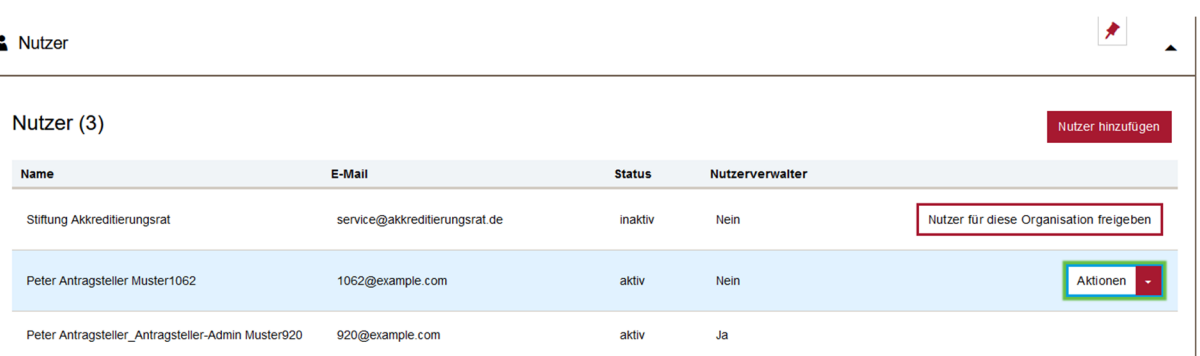

- 5. Über die Schaltfläche "Nutzer hinzufügen" können weitere Nutzeraccounts hinzugefügt werden. Das Hinzufügen eines neuen Nutzeraccounts zu einer Hochschule (Antragsteller-Organisation) bedeutet, dass diese/r Nutzer/-in als Ansprechpartner/-in in Anträgen ausgewählt werden kann oder selbst Anträge stellen kann. Ist die/der Nutzer/ in noch nicht im System registriert, wird eine E-Mail an die angegebene E-Mail-Adresse gesendet, in der die Hinweise stehen, wie der/die neue Nutzer/-in seine/ihre Registrierung abschließen kann. Bitte beachten Sie, dass zwischen Anlegen des neuen Accounts und Abschluss der Registrierung maximal 24 Stunden vergehen dürfen.
- 6. Ebenso kann die/der Nutzerverwalter/-in über diese Ansicht nicht mehr benötigte Accounts über die Schaltfläche "Aktionen" sperren. **Achtung:** Dies darf erst dann erfolgen, wenn der betreffende Nutzeraccount in keinem aktiven Antrag mehr als Ansprechpartner/-in hinterlegt ist. Bitte wenden Sie sich im Zweifelsfall an die Geschäftsstelle der Stiftung Akkreditierungsrat unter elias@akkreditierungsrat.de.
- 7. Soll die Rolle Nutzerverwalter/-in an eine/n andere/n Nutzer/-in übergeben werden, so kann dies durch den/die Nutzerverwalter/-in ebenfalls über die Schaltfläche "Aktionen" vorgenommen werden. Die Rolle Nutzerverwalter/-in kann nur für einen Account pro Hochschule vergeben werden.

Seite 3 | 3